# **Install OnlyOffice Document Server on Ubuntu**

## **Preequites to OnlyOffice Document Server Community Edition**

Dependencies for OnlyOffice document server are Nginx webserver, PostgreSQL database server, Node.js, Redis Server, and RabbitMQ server.

### **Install PostgreSQL**

sudo apt install postgresql

#### **Create OnlyOffice Database, Username and Password in PostgreSQL**

#### **Both the username and password are required to be 'onlyoffice'**

Create Only Office database within PostgreSQL (Not MySQL):

sudo -i -u postgres psql -c "CREATE DATABASE onlyoffice;"

Create the OnlyOffice user.

```
sudo -i -u postgres psql -c "CREATE USER onlyoffice WITH password
'onlyoffice';"
```
Grant Permissions for the user on the OnlyOffice database:

```
sudo -i -u postgres psql -c "GRANT ALL privileges ON DATABASE onlyoffice TO
onlyoffice;"
```
### **Install NodeJS**

OnlyOffice document server requires nodejs version 8.12.0+, but the version in Ubuntu repository is outdated, so we will need to install the latest LTS version (12.13.1) of Node.js from upstream repository.

#### **Add Node.js repostiory**

curl -sL https://deb.nodesource.com/setup\_12.x | sudo -E bash -

Last<br>update: update: 2020/06/11 install-only-office-document-server-on-ubuntu https://www.installconfig.com/doku.php?id=install-only-office-document-server-on-ubuntu 04:30

#### **Install Node.js.**

sudo apt install nodejs -y

#### **Check Node.js version.**

node -v

#### **Sample output:**

v12.18.0

Install Redis server and Rabbitmq

sudo apt install redis-server rabbitmq-server

Check their status.

```
systemctl status redis-server
```

```
systemctl status rabbitmq-server
```
Status should show these are active (running). If rabbitmq-server failed to start, that's mostly because of low memory on the machine or invalid hostname. Redis server listens on 127.0.0.1:6379. RabbitMQ listens on 0.0.0.0:25672 and 0.0.0.0:4369

# **Install OnlyOffice document server**

#### **Add OnlyOffice repository with the following command.**

echo "deb http://download.onlyoffice.com/repo/debian squeeze main" | sudo tee /etc/apt/sources.list.d/onlyoffice.list

#### **Import OnlyOffice public key.**

sudo apt-key adv --keyserver hkp://keyserver.ubuntu.com:80 --recv-keys CB2DE8E5

Update local package index and install OnlyOffice document server. Note that the onlyofficedocumentserver package will install nginx-extras as a dependency, so if an Apache web server is running, you need to stop it first.

sudo apt update

https://www.installconfig.com/ Printed on 2023/07/25 07:51

sudo apt install onlyoffice-documentserver

During the installation process, you will be asked to enter PostgreSQL password for onlyoffice. Enter the password:

#### onlyoffice

A Nginx server block will be installed as /etc/nginx/conf.d/ds.conf. (It's actually a symbolic link to /etc/onlyoffice/documentserver/nginx/ds.conf.) The OnlyOffice document server is a nodejs web application and Nginx acts as the reverse proxy. /var/www/onlyoffice/documentserver/ is the web root directory.

Once the installation is finished, enter your server's public IP address in web browser, you should see "Document Server is running"

From: <https://www.installconfig.com/> - **Install Config Wiki**

Permanent link: **<https://www.installconfig.com/doku.php?id=install-only-office-document-server-on-ubuntu>**

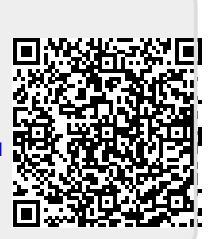

Last update: **2020/06/11 04:30**